# **DESARROLLO DE SOFTWARE DIDÁCTICO DE ANÁLISIS DE CIRCUITOS ELÉCTRICOS Y SU USO EN UNA ASIGNATURA DE INGENIERÍA**

*DEVELOPMENT OF DIDACTIC SOFTWARE FOR THE ANALYSIS OF ELECTRICAL CIRCUITS AND ITS USE IN AN ENGINEERING SUBJECT*

#### *Javier Silvestre Zavala*

Tecnológico Nacional de México / ITS de Irapuato, México *jasilvestre@itesi.edu.mx*

*Silvia Morales Portuhondo* Tecnológico Nacional de México / ITS de Irapuato, México *chivis\_mar10@hotmail.com*

*Susana Trigueros Armenta* Tecnológico Nacional de México / ITS de Irapuato, México *susy\_taone@hotmail.com*

**Recepción:** 13/noviembre/2022 **Aceptación:** 22/diciembre/2022

#### **Resumen**

En la Ingeniería el estudio de la solución de circuitos de corriente alterna representa un reto en ocasiones insalvable para los estudiantes, lo cual incide en el decremento de los índices de aprobación. Este tema incluye conceptos y fórmulas complejas que complican su aprendizaje. La investigación presenta como propuesta el desarrollo y aplicación de un software didáctico. Su principal contribución consiste en que el estudiante aprenda significativamente la solución de circuitos de ca al visualizar, además del resultado, el procedimiento completo explicado paso por paso. Se empleó una metodología experimental para el diseño de la investigación. Se incrementó el porcentaje de aprobación de un 47% a un 93% en enero-junio de 2020, mientras que en enero-junio 2021 la aprobación fue de 86%, por lo que se concluye que el uso de software didáctico permite reforzar e incluso auto aprender la solución de circuitos de corriente alterna.

**Palabras Clave:** Alterna, circuito, corriente, didáctico, software.

## **Abstract**

*In Engineering, studying the solution of alternating current circuits represents a challenge sometimes insurmountable for students, which decrease the approval rates. This topic includes complex concepts and formulas that complicate its learning. The research presents as a proposal the development and application of a didactic software. Its main contribution is that the student significantly learns the solution of ac circuits by visualizing, in addition to the result, the complete procedure explained step by step. An experimental methodology was used for the research design. With the software, the approval was raised from 47% to 93% in January-June of 2020, and in January-June of 2021 the approval was 86%, so it is concluded that the use of didactic software allows to reinforce and even self-learn the solution of alternating current circuits.*

**Keywords:** A*lternating, circuit*, *current, didactic, software.*

## **1. Introducción**

El estudio de la corriente alterna es importante debido, entre otras cosas, a que su transmisión a grandes distancias es más eficiente y económica que la corriente directa. Por otro lado, es el tipo de tensión generada en todo el mundo y suministrada a hogares, fábricas, laboratorios, etc. Es la forma dominante de señal en las industrias de comunicaciones y energía eléctrica [Alexander, 2018].

Para los estudiantes de Ingeniería en Sistemas Computacionales es relevante el estudio de los circuitos de corriente alterna ya que están involucrados directamente en la alimentación de su principal herramienta de trabajo: la computadora. Además, las soluciones que desarrolla sobre interfaces de hardware y el software asociado, son alimentadas mediante la conversión que hacen circuitos eléctricos de la corriente alterna a corriente directa.

En los Institutos Tecnológicos del país existe una materia denominada Principios Eléctricos y Aplicaciones Digitales, que incluye en sus contenidos el análisis de los circuitos RLC de corriente alterna. El presente trabajó se desarrolló en la mencionada materia en el Instituto Tecnológico Superior de Irapuato, la cual ha presentado bajos índices de aprobación en el tema que nos ocupa. En 2018 el porcentaje fue de 35%, en 2019 fue de 50% y en 2020 fue de 47%. Es importante entonces, para su impartición, utilizar estrategias y recursos adecuados apoyados en las TIC para lograr que los estudiantes sean sujetos activos en el proceso de enseñanza-aprendizaje [Dederlé, 2015]. Por lo tanto, debe privilegiarse el uso de herramientas extras, diferentes a las que se usan en las clases magistrales, brindando al estudiante la oportunidad de clarificar conceptos [Aldana, 2020].

En este orden de ideas, para enfrentar el problema se utilizó un software didáctico o de contenido, el cual puede considerarse como un libro electrónico auxiliado de la posibilidad multimedia y de la interactividad; su función es la presentación y trasmisión de información [Galbán, 2018]. Además, desde el punto de vista educativo, el desarrollo de software posibilita activar una amplia variedad de estilos de aprendizaje [Vilanova, 2018], que, aunado a la utilización de software de simulación y prácticas de laboratorio, refuerzan y promueven el aprendizaje de la solución de circuitos eléctricos de corriente alterna.

En un trabajo de investigación realizado para fomentar el aprendizaje de circuitos eléctricos se implementó una metodología para desarrollar materiales de apoyo utilizando redes sociales. Los materiales consisten en una combinación de imágenes con animación que se capturan directamente de la pantalla de una computadora y se complementan con audio grabado, al mismo tiempo que se desarrolla la presentación [Flores, 2016].

En otro de ellos se utilizaron experimentos virtuales como herramienta mediadora del proceso de enseñanza aprendizaje para el tema de Corriente Alterna e Impedancia, en el cual la simulación computacional de los experimentos se hizo con el software PhET [Hernández-Ruiz, 2016].

En [Montoya, 2021] se presenta una estrategia novedosa para la enseñanza de la teoría de circuitos de CA basada en AG. Este trabajo destaca cómo la metodología de enseñanza propuesta, basada en la teoría GA, puede ser eficaz para ayudar a los estudiantes a aprender análisis de circuitos de CA con el uso de conceptos geométricos fácilmente identificables.

En [Erol, 2021] se presenta un trabajo de investigación donde se sugiere un marco conceptual sobre la enseñanza de capacitores e inductores para mejorar las habilidades de enseñanza. El trabajo desarrolla y recomienda un nuevo material didáctico, y algunas pistas de enseñanza se insertan para guiar a los maestros/instructores a alcanzar un nivel de comprensión más alto.

En [Martínez, 2021] se realizó una investigación acerca de las potencialidades del software SCILAB en el proceso de enseñanza aprendizaje de la asignatura de Circuitos Eléctricos en la Universidad Tecnológica de la Habana José Antonio Echeverría. Comprobaron que el software se caracteriza por ser un recurso educativo que logra un alto grado de motivación y resulta ser útil para el aprendizaje de los estudiantes.

CIRCUIT LAB es una herramienta gratuita y muy poderosa que permite la construcción y simulación de circuitos en el mismo navegador, sin necesidad de instalarse en el equipo de cómputo [Circuit Lab, 2020]. Multisim Live es una versión online gratuita de Multisim con características limitadas. Permite probar el comportamiento de un circuito, demostrar la aplicación de un diseño o ilustrar conceptos a los estudiantes [Multisim Live, 2022]. Multisim es un software estándar en la industria para diseño de circuitos y simulación SPICE para electrónica de potencia, analógica y digital en la educación y la investigación [National Instruments NI, 2022].

Proteus es una herramienta que permite que se diseñen, prueben y depuren sistemas embebidos completos dentro de la captura esquemática antes de ordenar un prototipo físico [Proteus, 2022].

No obstante que los softwares mencionados, tanto los gratuitos como los de pago, incluyen todas las herramientas necesarias para el análisis de circuitos de corriente alterna de forma precisa y eficiente, ninguna ofrece la posibilidad de desplegar el procedimiento de solución del circuito. En cambio, la herramienta presentada en este trabajo de investigación ofrece la solución explicada paso a paso, lo cual permite que el estudiante visualice cómo se aplican los conceptos y fórmulas para llegar a los resultados deseados. Por otro lado, ofrece una sección de ayuda donde aparecen todos los conceptos y fórmulas del tema, con una serie de ejercicios resueltos. Lo anterior posibilita que el estudiante tenga un panorama completo que le permite reforzar lo aprendido en clase, e incluso, el autoaprendizaje. Fomentando con esto, clases dinámicas en el plano social, estimulando el aprendizaje móvil e interactivo, colaborativo, autónomo y autorregulado [Pérez, 2021].

### **2. Métodos**

La metodología utilizada consistió en la aplicación de encuestas con preguntas abiertas y cerradas para identificar la necesidad y disposición de utilizar un software didáctico para abordar la solución de circuitos de ca. Los estilos de aprendizaje y el grado de satisfacción después de su uso. Además, se aplicaron evaluaciones escritas para medir el impacto del software en el aprendizaje de los estudiantes, contrastando los resultados obtenidos con los de semestres anteriores.

Se seleccionó un diseño experimental para el trabajo de investigación ya que los experimentos manipulan tratamientos, estímulos, influencias o intervenciones (denominadas variables independientes) para observar sus efectos sobre otras variables (las dependientes) en una situación de control [Hernández, 2010]. Las variables presentes en el trabajo de investigación son:

- **Variable independiente.** Software didáctico.
- **Variable dependiente.** Aprendizaje del estudiante.

La variable independiente se aplicó a dos grupos de la materia de Principios Eléctricos y Aplicaciones Digitales de cuarto semestre de la carrera de Ingeniería en Sistemas Computacionales del Instituto Tecnológico Superior de Irapuato, uno de ellos en el año 2020 y el otro en el año 2021. En el primer grupo se abordaron los temas de análisis de circuitos de corriente alterna en serie y en paralelo sin incorporar el software didáctico. Posteriormente, se les facilitó para que se prepararan para la evaluación escrita de segunda oportunidad. Por su parte, al segundo grupo se le facilitó el software justo antes de la aplicación de la primera oportunidad de la evaluación escrita.

#### **Sondeo sobre la necesidad de usar el software didáctico**

Antes de la presentación de la primera evaluación sobre el análisis de circuitos en serie y en paralelo de corriente alterna se aplicó una encuesta a los estudiantes de los grupos de Principios Eléctricos y Aplicaciones Digitales de los semestres enero-junio 2020 y 2021. El propósito de la encuesta fue conocer la percepción personal sobre el aprendizaje de los temas antes mencionados, así como la disposición a utilizar un software didáctico para su reforzamiento y/o autoaprendizaje.

En la figura 1 se puede observar que el grupo de 2020 ante la afirmación de si su desempeño en la solución de los ejercicios de tarea sobre circuitos de corriente alterna había sido óptimo, el 46% eligió la opción de estar de acuerdo. La afirmación 2, donde el 92% contestó estar de acuerdo, demuestra que los estudiantes prefieren la guía de un profesor que les indique el camino a seguir y les aclare dudas. Por último, ante la afirmación de si estarían dispuestos a utilizar un software didáctico que les permitiera reforzar y/o auto aprender los temas en cuestión, el 95 % manifestó estar de acuerdo. Por su parte, el grupo de 2021 reportó porcentajes de 66%, 88% y 100% respectivamente en respuesta a las mismas afirmaciones.

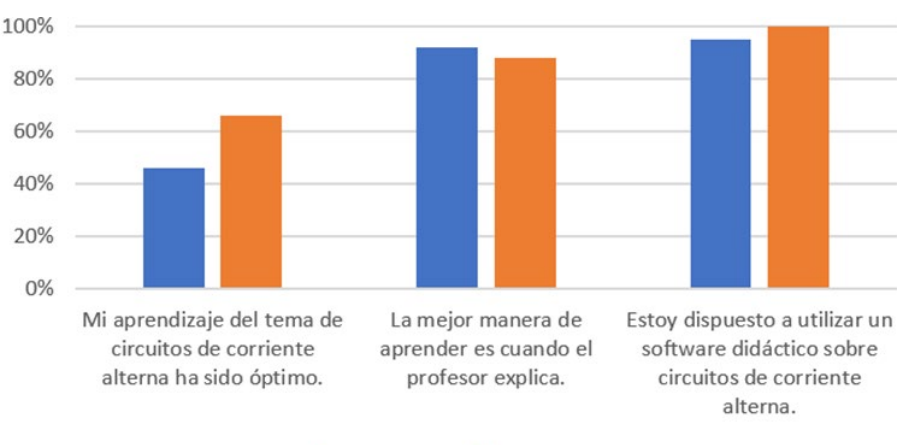

En-Jun 2020 En-Jun 2021

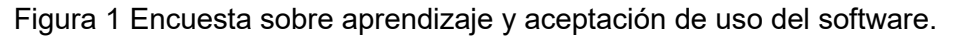

#### **Ciclo de vida**

El ciclo de vida seleccionado para el desarrollo del software fue el de programación extrema, ya que propone ciclos del proceso de software muy cortos y rápidos, realizando pruebas de unidad inmediatas y una integración continua [Gómez, 2020]. En la figura 2 se puede observar el ciclo de vida de programación extrema.

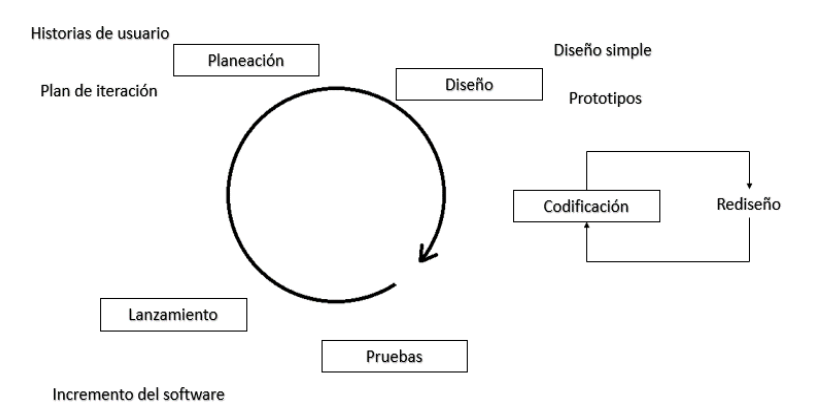

Figura 2 Ciclo de vida de programación extrema.

#### **Requerimientos del software didáctico**

Para el desarrollo del software didáctico se hizo un levantamiento de los requerimientos, que son la descripción de los servicios proporcionados por el sistema y sus restricciones operativas [Sommerville, 2005]. Los requerimientos funcionales del sistema son, entre los principales, que el software tuviera una barra de menús que incluyera archivo, edición, simulación y ayuda. Un área de dibujo para conectar los componentes del circuito. Un área de resultados para la visualización paso a paso del procedimiento de solución del circuito. Un panel de componentes, tales como fuentes de voltaje, resistores, capacitores e inductores.

Respecto a los requerimientos no funcionales el software debía ser programado en Java y debía correr en cualquier plataforma o sistema operativo.

#### **Casos de uso**

Respecto a los casos de uso que sirven para mostrar las funciones de un sistema de software desde el punto de vista de sus interacciones con el exterior [Campderrich, 2003], el proyecto desarrollado se visualiza en cinco de estos casos (Figura 3): nuevo archivo, guardar archivo, dibujar circuito, generar solución y mostrar resultados.

#### **Diagrama de módulos**

En el diagrama de módulos mostrado en la figura 4 se representa una vista de la estructura de módulos o "paquetes" que conforman el software. Las líneas

punteadas indican la dependencia que tiene un módulo con respecto a otro. El círculo posicionado en el centro se refiere a la interfaz principal, la cual es accesible para todos los módulos: principal, manejador de archivos, dibujo, manejo de listas, solución corriente alterna y solución corriente directa. En este punto cabe hacer mención que el software, además de solucionar circuitos de corriente alterna en serie y en paralelo, también lo hace para circuitos de corriente directa para los mismos casos.

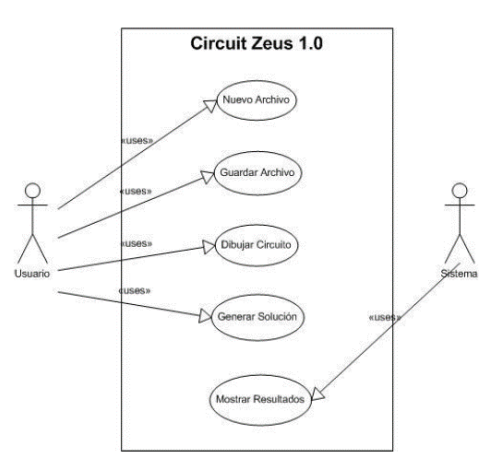

Figura 3 Casos de uso del software.

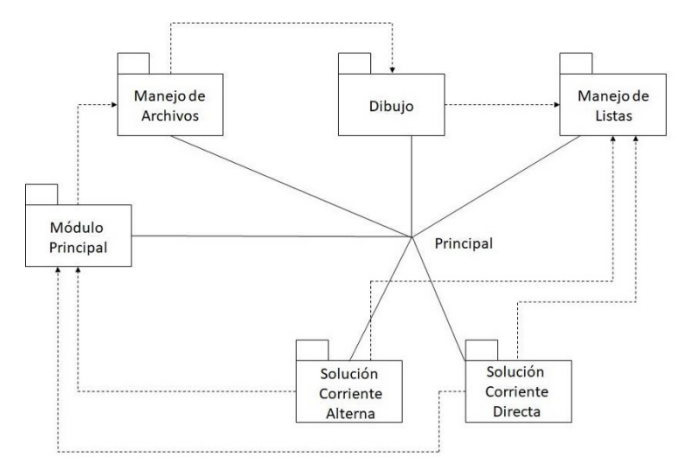

Figura 4 Diagrama de módulos.

### **Iteraciones**

El desarrollo del software se basó en iteraciones de diferente longitud, cada una de ellas produciendo un producto completo y entregable [Gómez, 2014]. El software

se basó en tres iteraciones, la primera fue la interfaz gráfica, cuyo propósito fue desarrollar una interfaz amigable con el usuario. La segunda fue la simulación gráfica donde se desarrollaron los métodos para dibujar los componentes. Cabe mencionar que en esta etapa se hizo uso de la librería Graphics de JAVA. La tercera iteración consistió en los algoritmos de solución, donde se crearon los métodos para resolver los diferentes casos de los circuitos de corriente directa y corriente alterna. Respecto a los algoritmos de solución, una vez identificados los componentes que forman parte del circuito, se procesaron por medio de ciclos, condiciones y aplicación de las fórmulas, teoremas y leyes para llegar a la solución. La solución junto con su explicación paso a paso se guardó en un gran String a medida que se avanzó por el método. Esta cadena se formó en código html para ser formateada de acuerdo a los resultados y puesta en el área donde se visualizan los mismos.

Para cada caso se diseñó un algoritmo de solución. Por ejemplo, el algoritmo para el caso de circuitos en serie de cd o ca calcula la resistencia o impedancia total según corresponda al tipo de alimentación del circuito. Obtiene la corriente total y los voltajes individuales por ley de Ohm y aplica el método de divisor de voltaje y la ley de voltajes de Kirchhoff para comprobar los resultados.

Respecto al algoritmo para circuitos en paralelo de cd o ca, se calcula la resistencia o impedancia total según corresponda al tipo de alimentación del circuito. Cuando la fuente de alimentación es de corriente, calcula el voltaje total y las corrientes individuales por ley de Ohm y aplica el método de divisor de corriente y la ley de corrientes de Kirchhoff para comprobar los resultados. La figura 5 muestra el diagrama de flujo de los algoritmos de circuitos en serie y en paraelo de cd y ca.

## **3. Resultados**

Se aplicó la variable independiente de la investigación al grupo de la materia de Principios Eléctricos y Aplicaciones Digitales de la carrera de Ingeniería en Sistemas Computacionales del Instituto Tecnológico Superior de Irapuato en los semestres enero-junio de 2020 y 2021. Cabe mencionar que para la obtención del índice de aprobación se ignoraron los estudiantes que desertaron de la materia antes de la primera evaluación, 21% en 2020 y 23% en 2021.

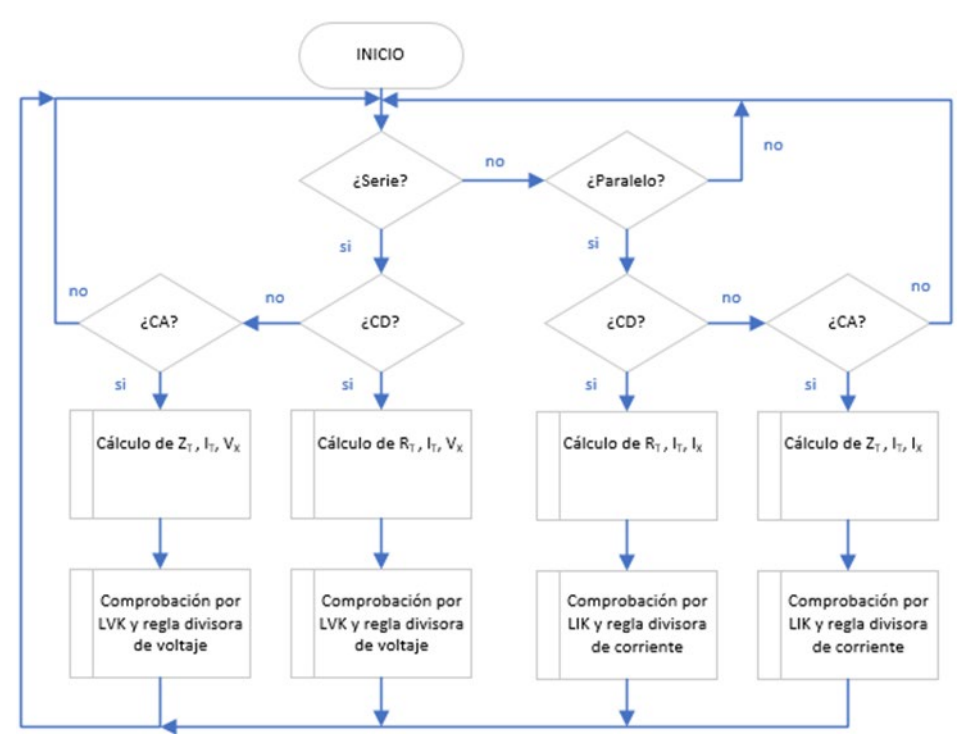

Figura 5 Diagrama de flujo de los algoritmos de cd y ca.

Los resultados obtenidos son los siguientes:

- **Semestre enero-junio 2020**. Este grupo utilizó el software didáctico para preparar la evaluación escrita de segunda oportunidad. Después de lo cual se obtuvo un índice de aprobación del 93%, lo que representó una mejora significativa del 46% comparando con el resultado de aprobación del 47% obtenido en la primera oportunidad.
- **Semestre enero-junio 2021**. El grupo de este semestre utilizó el software didáctico para preparar la evaluación escrita correspondiente a la primera oportunidad, obteniéndose un índice de aprobación del 86%.

La metodología consistió en que el profesor impartió los temas correspondientes a la solución de circuitos de ca en serie y en paralelo sin el uso del software. Solo se dedicó media sesión para explicar el funcionamiento de este, entregándose el ejecutable a los estudiantes para que lo utilizaran en el aprendizaje y/o reforzamiento de los temas revisados en clase. Esto último fue posible gracias a que el software presenta la solución explicada paso a paso de los circuitos armados,

cuenta con manual de usuario y con material de apoyo teórico de los temas, entre otras cosas.

En la figura 6 se observan los resultados obtenidos por los grupos de la materia correspondientes a los años de 2018 a 2021. La mejora después del uso del software es notoria, ya que se pasó de un índice de aprobación del 35% en 2018 y 40% en 2019, semestres en que no se utilizó la herramienta, al 93% en 2020 y 86% en 2021. La información estadística presentada en esta sección se obtuvo de los registros oficiales de aprobación y deserción de la materia de Principios Eléctricos y Aplicaciones Digitales en el Instituto Tecnológico Superior de Irapuato.

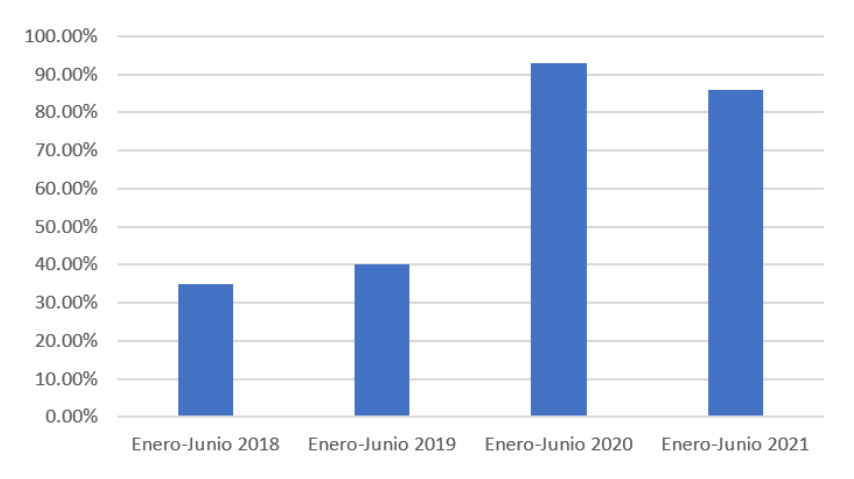

Figura 6 Índices de aprobación antes y después del uso del software.

Después del uso del software por parte de los estudiantes se les aplicó una encuesta de satisfacción sobre este, cuyos principales resultados se observan en la figura 7.

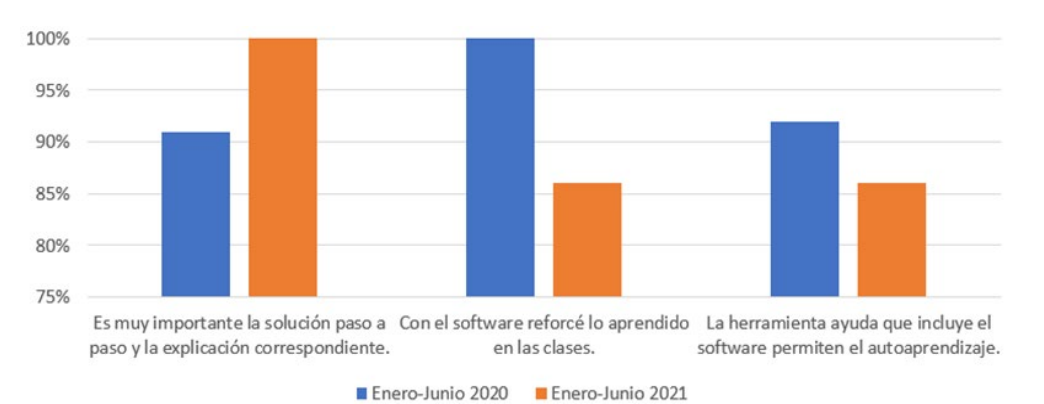

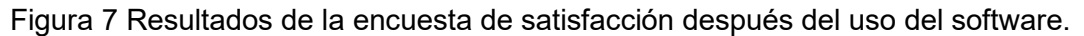

**Pistas Educativas Vol. 44 -** *ISSN: 2448-847X Reserva de derechos al uso exclusivo No. 04-2016-120613261600-203 http://itcelaya.edu.mx/ojs/index.php/pistas*

 $\sim$ 106 $\sim$ 

Al 91 y 100% de los encuestados respectivamente, les pareció de gran importancia que el software les permitiera observar la explicación del proceso de solución de los circuitos paso a paso, lo cual redundó en su comprensión. Por otro lado, vemos también que el 100 y el 86% de los encuestados estuvieron de acuerdo en que el uso del software se convirtió en un complemento que les permitió reforzar lo aprendido en el curso y mejorar significativamente su aprendizaje. Por último, el 92 y el 86% de los encuestados consideró que con todas las características didácticas que el software presenta serían capaces de autoaprender el análisis de circuitos de corriente alterna en serie y en paralelo.

#### **Software didáctico**

Al iniciar el software aparece la interfaz de usuario la cual debe favorecer el uso de las aplicaciones proveyendo un estilo de comunicación más simple, que reduzca el tiempo de aprendizaje, que sea fácil de usar sin requerir ningún entrenamiento específico en informática [Gómez, 2020]. En la figura 8, el software cuenta con una barra de menús que incluye Archivo donde se tienen las opciones de crear nuevo archivo, abrir archivo y guardar archivo, Edición, Simulación y Ayuda.

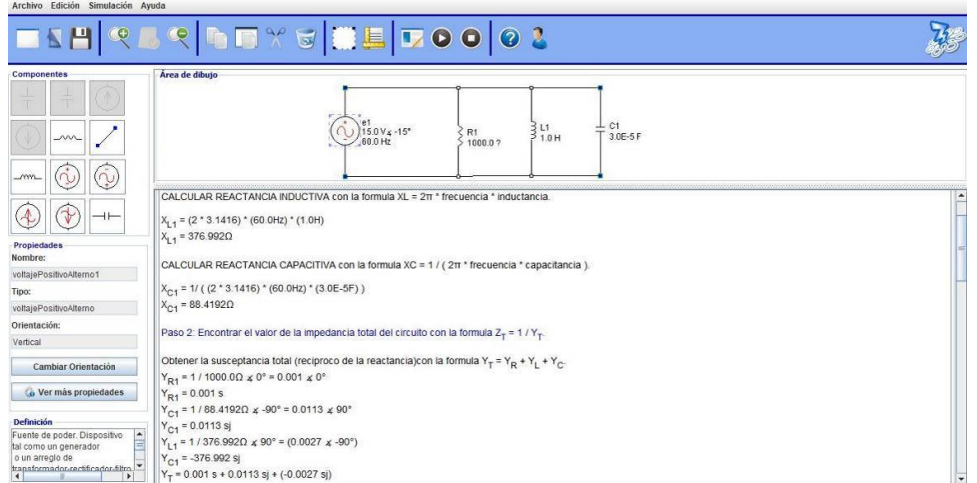

Figura 8 Interfaz de usuario del software.

Existe también una barra de herramientas que cuenta con botones para nuevo archivo, abrir, guardar, zoom, copiar componente, pegar, cortar, eliminar,

seleccionar varios componentes, generar solución, simular, detener simulación, ayuda técnica y manual de usuario.

Existe un área donde se encuentran los componentes necesarios para conectar circuitos de corriente directa y corriente alterna, tales como fuentes de voltaje y de corriente de cd y ca, resistores, capacitores e inductores. Dentro de esta área se encuentra una sección de propiedades del componente donde aparece su nombre, tipo y orientación en el área de dibujo. Se cuenta también con un área de dibujo donde se pueden agregar los componentes para conectarlos y crear el circuito que se va a analizar. Existe también otra sección donde aparece la definición del componente del circuito que se selecciona en el área de dibujo. El software cuenta con una sección de resultados donde aparece la solución explicada paso a paso. Por ejemplo, después de la construcción del circuito en paralelo que aparece en la figura 8 y de seleccionar la opción de generar solución, en la figura 9a se muestra el cálculo de la impedancia y las corrientes total e individuales en el circuito. Mientras que en la figura 9b se muestra el cálculo de los voltajes y las potencias.

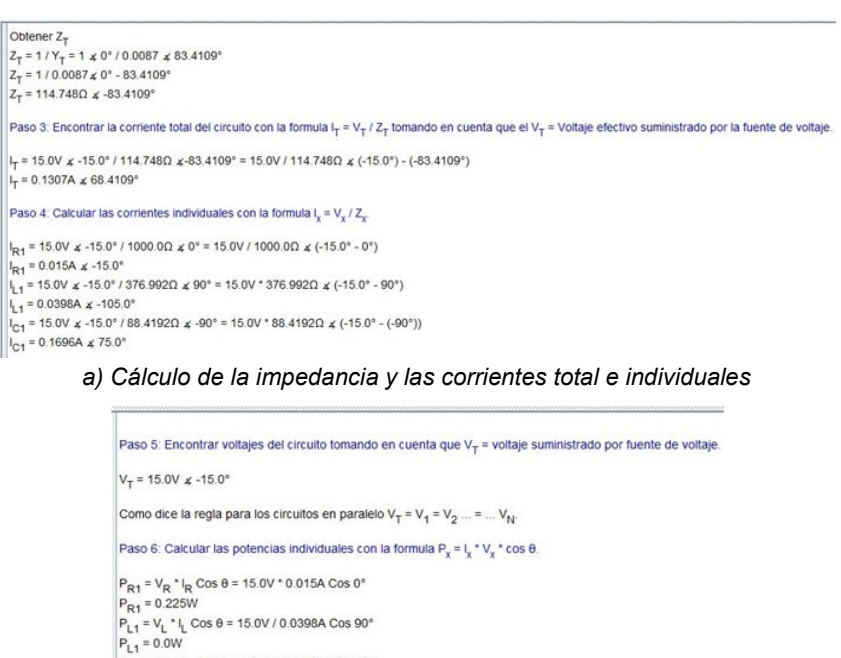

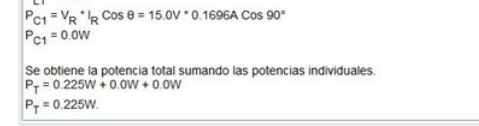

b) Cálculo de voltajes y potencias individuales Figura 9 Despliegue de procedimiento paso a paso. Por último, cuando se selecciona nuevo archivo aparece una ventana donde se elige el tipo de análisis que se realizará, de cd o de ca. En la figura 10a se puede observar que se seleccionó el análisis de ca, por lo que solo se habilitan los componentes que se utilizan para este análisis, como se observa en la figura 10b. En la figura 10c aparece una fuente de voltaje en la que se ha abierto su ventana de propiedades, donde se puede modificar el valor de voltaje ya sea pico o rms, el ángulo de fase, la frecuencia y la orientación.

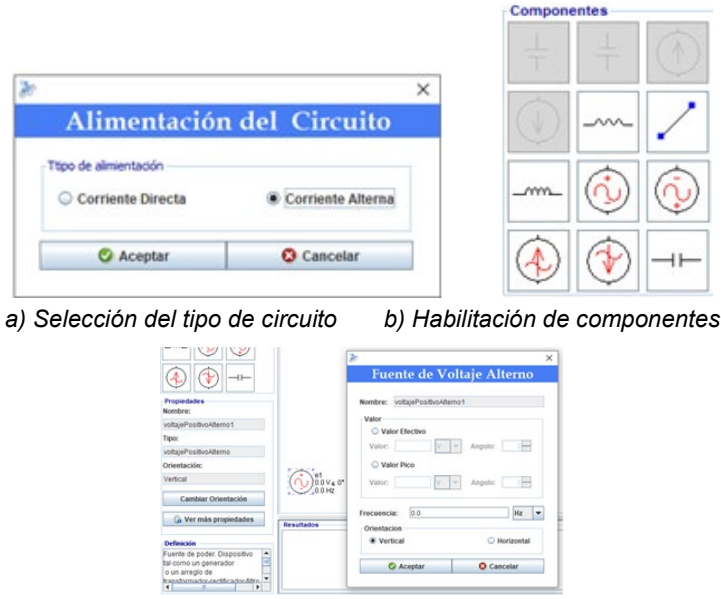

*c) Definición de componentes y propiedades* Figura 10 Selección de análisis de ca y propiedades del componente.

Cabe destacar que al seleccionar la pestaña de ayuda técnica se abre una sección que contiene la teoría relacionada con el análisis de circuitos de corriente directa y corriente alterna.

## **4. Discusión**

En la vida del estudiante universitario siempre existirán materias que le presentarán mayor dificultad, y comúnmente para los estudiantes de ingeniería en particular, son las relacionadas con las matemáticas. Aunado a esto, si las matemáticas deben aplicarse para resolver ejercicios en materias de su especialidad, el problema crece. Esta situación puede derivar en bajos índices de

aprobación, y estos a su vez, en los casos más extremos, en altos índices de deserción. En este orden de ideas, el uso de software para modelar, resolver, simular y comprobar resultados se convierte en una poderosa herramienta que le permite reforzar lo aprendido en clase. Se sabe que el aprendizaje significativo es aquel que permite al sujeto que aprende, relacionar la información nueva con la que ya posee, siempre que esta información esté lógicamente ordenada, no sea arbitraria y tenga sentido y utilidad para el sujeto [Peris, 2017]. Entonces, si un software didáctico le proporciona a un estudiante la solución y la manera de resolver los circuitos eléctricos paso a paso, le fomentará un conocimiento que puede aplicar en sus prácticas de laboratorio y sus evaluaciones. Si, además el software ofrece la información teórica, leyes, principios y/o fórmulas que sustentan el análisis de circuitos eléctricos, realmente fomenta un aprendizaje significativo.

Por otro lado, si bien un software didáctico puede convertirse en una herramienta de autoaprendizaje, la presencia del profesor en la enseñanza formal como guía, tutor o facilitador es insustituible. El software puede convertirse en una herramienta poderosa que acompañe y complemente el proceso de enseñanza aprendizaje entre profesor y estudiante.

## **5. Conclusiones**

El presente trabajo de investigación generó un software para la solución de circuitos de corriente directa y corriente alterna en serie y en paralelo. El software cuenta con la característica de ser didáctico, ya que permite visualizar el proceso de solución paso a paso, explicando aquellos más relevantes y desarrollando todos los cálculos necesarios para llegar a la solución. Se muestra de forma progresiva la aplicación de fórmulas, leyes, reglas y principios que permiten obtener reactancias, impedancias, corrientes, voltajes y potencias en cada uno de los elementos del circuito. Incluye una sección de ayuda en donde se presentan todos los temas relacionados con la solución de los circuitos que resuelve el software. Además, cuenta con un manual de usuario donde se describe todo lo concerniente a su funcionamiento y manejo. Por otro lado, el software incluye herramientas de creación y edición de los circuitos, así como la posibilidad de manipular las

propiedades más comunes de los componentes, lo que le confiere manejabilidad y facilidad en su uso.El software didáctico puede ser utilizado en materias de cualquier carrera que incluyan dentro de sus temas el análisis de circuitos de corriente directa y corriente alterna. Reforzando el aprendizaje de los estudiantes y redundando en una mejora significativa en los índices de aprobación. También puede utilizarse por cualquier persona que esté interesada en el tema y quiera emprender el camino del autoaprendizaje.

Dentro de las áreas de oportunidad del software se visualiza acrecentar el número de casos de solución que resuelve para incluir circuitos combinados serie paralelo y circuitos con fuentes múltiples. Por otro lado, se pretende incluir una sección de autoevaluación para que los usuarios puedan saber en todo momento su grado de comprensión y aprendizaje de los temas.

Por último, la utilización del software por parte de los estudiantes arrojó una mejora significativa en los índices de aprobación en la evaluación escrita correspondiente al análisis de circuitos de corriente alterna en serie y paralelo. Por lo tanto, se comprobó que el uso de software didáctico en la enseñanza de la ingeniería mejora el aprendizaje de los estudiantes.

## **6. Bibliografía y Referencias**

- [1] Aldana, J., Vera, A., & Marín, J. Una experiencia de diseño implementación para el aprendizaje activo de circuitos en ingeniería electrónica asistida por módulos didácticos, EIEI ACOFI, 2020: https://acofipapers.org/index.php /eiei/article/view/752/757.
- [2] Alexander, C., & Sadiku, M. Fundamentos de circuitos eléctricos. Ciudad de México: Mc GrawHill, 2018.
- [3] Campderrich, B. Ingeniería del software. Barcelona: UOC, 2003.
- [4] Circuit Lab. (18 de junio de 2020). Obtenido de circuitlab.com.
- [5] Dederlé, R., Pérez, E., Lora, S., Peña, C., & Charris, F. Estrategia didáctica para la enseñanza y aprendizaje en el laboratorio de circuitos eléctricos de la Universidad de la Costa CUC. Praxis, 11(1), 54–60, 2015: https://revistas.unimagdalena.edu.co/index.php/praxis/article/view/1553.
- [6] Erol, M., & Önder, E. B. Conceptual framework on teaching capacitors and inductors. Momentum: Physics Education Journal, 182-193, 2021: https://ejournal.unikama.ac.id/index.php/momentum/article/view/5630, 2 p.
- [7] Flores, L., Loera, A., & López, E. Recurso Didáctico Para Aprender Circuitos Eléctricos En Redes Sociales. Pistas educativas, 38(120), 2016: http://www.itc.mx/ojs/index.php/pistas/article/view/562.
- [8] Galbán, S., & Ortega, C. Evaluación didáctica de software educativo. Revista Panamericana de Pedagogía, 2018: https://revistas.up.edu.mx/RPP /article/view/1691. 3.
- [9] Gómez, S. R., & Moraleda, E. Aproximación a la ingeniería del sotware. Centro de Estudios Ramon Areces SA, 2020.
- [10] Gómez, O., López, P., & Bacalla, J. Criterios de selección de metodologías de desarrollo de software. Industrial Data, 13(2), 70-74, 2014: //revistasinvestigacion.unmsm.edu.pe/index.php/idata/article/view/6191.
- [11] Hernández, R., & Fernández, C. Metodología de la Investigación. México DF: Mc GrawHill, 2010.
- [12] Hernández-Ruíz, J., Timoteo, D., & Kuleshov, V. PhET: Herramienta alternativa y eficaz en la enseñanza del tema Corriente Alterna PhET, 2016: https://www.researchgate.net/publication/309701354\_PhET\_Herramienta\_al ternativa y eficaz en la ensenanza del tema Corriente Alterna PhET A Iternative and effective tool in the teaching of the topic Alternating Cure rent.
- [13] Martínez, M. P., Collazo, Z. S. L., & Guardaramas, J. R. Potencialidades Del Software Scilab En El Proceso De Enseñanza–Aprendizaje De La Asignatura De Circuitos Eléctricos. Revista Tecnología Educativa, 6(1), 2021: file:///C:/Users/SOPORTE/Downloads/259-Textodelartculo-568-1-10- 20210712-1.pdf.
- [14] Montoya, F. G., Baños, R., Alcayde, A., & Arrabal‐Campos, F. M. Geometric algebra for teaching AC circuit theory. International Journal of Circuit Theory and Applications, 49(11), 3473-3487, 2021: https://onlinelibrary.wiley.com /doi/full/10.1002/cta.3132.
- [15] Multisim Live. (18 de febrero de 2022): https://www.multisim.com/features/.
- [16] National Instruments NI. (18 de febrero de 2022): https://www.ni.com/esmx/shop/select/multisim.
- [17] Peris, L. Outdoor Education: Una forma de aprendizaje significativo. Sevilla: Punto Rojo Libros, 2017.
- [18] Proteus. (18 de marzo de 2022): https://www.labcenter.com/.
- [19] Sommerville, I. Ingeniería de software. Estado de México: Pearson, 2005.
- [20] Vilanova, G. E. Tecnología Educativa para el Desarrollo del Pensamiento Computacional. Sistemas, Cibernética E Informática, 15(3), 25-32, 2018: http://www.iiisci.org/journal/CV\$/risci/pdfs/CA074QW17.pdf.